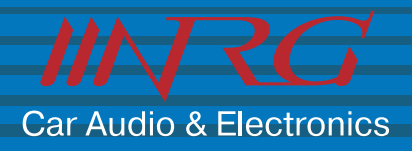

# **ИНСТРУКЦИЯ** ПО ЭКСПЛУАТАЦИИ

# **DCTV-900 DVD**

**Автомобильный потолочный ЖК телевизор с диагональю 9" (23 см) со встроенным DVD плеером** 

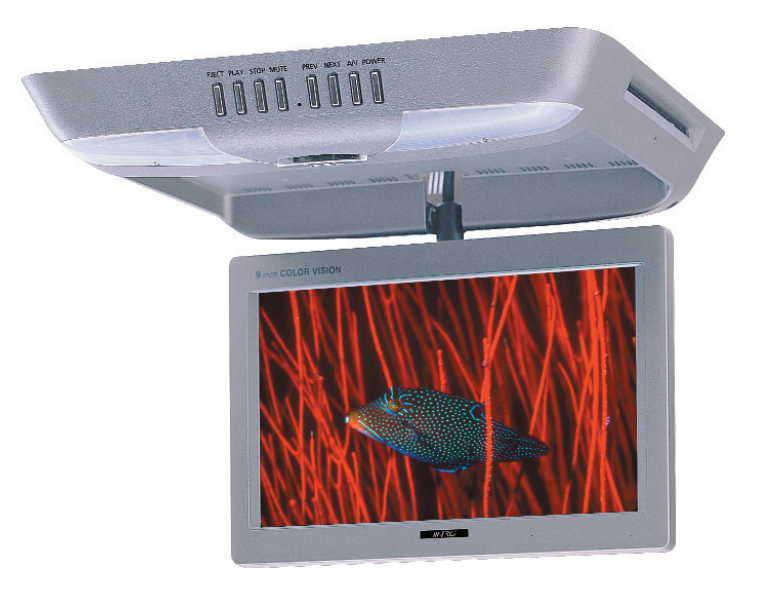

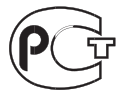

# **ОБРАТИТЕ ВНИМАНИЕ!**

#### **Необходимые меры безопасности**

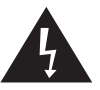

**Стреловидный символ молнии внутри равностороннего треугольника пред назначен для предупреждения пользо вателя о наличии внутри корпуса аппа рата неизолированного "опасного на пряжения", которое может иметь до статочную величину, чтобы представ лять опасность поражения электричес ким током для людей.**

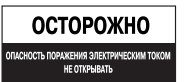

**ВО ИЗБЕЖАНИЕ ОПАСНОСТИ ПОРАЖЕНИЯ ЭЛЕКТРИЧЕСКИМ ТОКОМ НЕ СНИМАЙТЕ ВЕРХНЮЮ (ИЛИ ЗАДНЮЮ) ПАНЕЛЬ УСТ РОЙСТВА. ВНУТРИ НЕТ УЗЛОВ, КОТОРЫЕ ПОЛЬЗОВАТЕЛЬ МОГ БЫ ОБСЛУЖИВАТЬ САМОСТОЯТЕЛЬНО. ДЛЯ ТЕХНИЧЕСКОГО ОБСЛУЖИВАНИЯ ОБРАЩАЙТЕСЬ К КВА ЛИФИЦИРОВАННОМУ ПЕРСОНАЛУ СЕР ВИСНОГО ЦЕНТРА.**

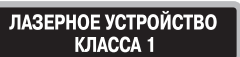

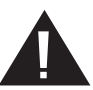

**Восклицательный знак внутри рав ностороннего треугольника пред назначен для предупреждения пользователя о наличии в техниче ской литературе, прилагаемой к устройству, важных инструкций относительно его эксплуатации или технического обслуживания.**

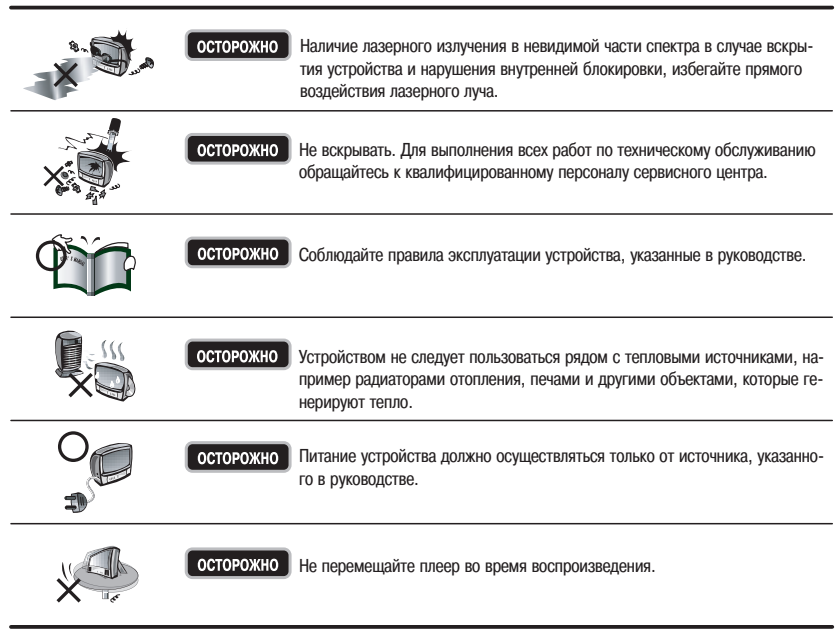

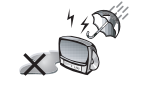

ВНИМАНИЕ Во избежание опасности возгорания или поражения электрическим током не подвергайте устройство воздействию дождя или высокой влажности.

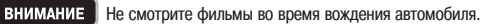

# **Содержание**

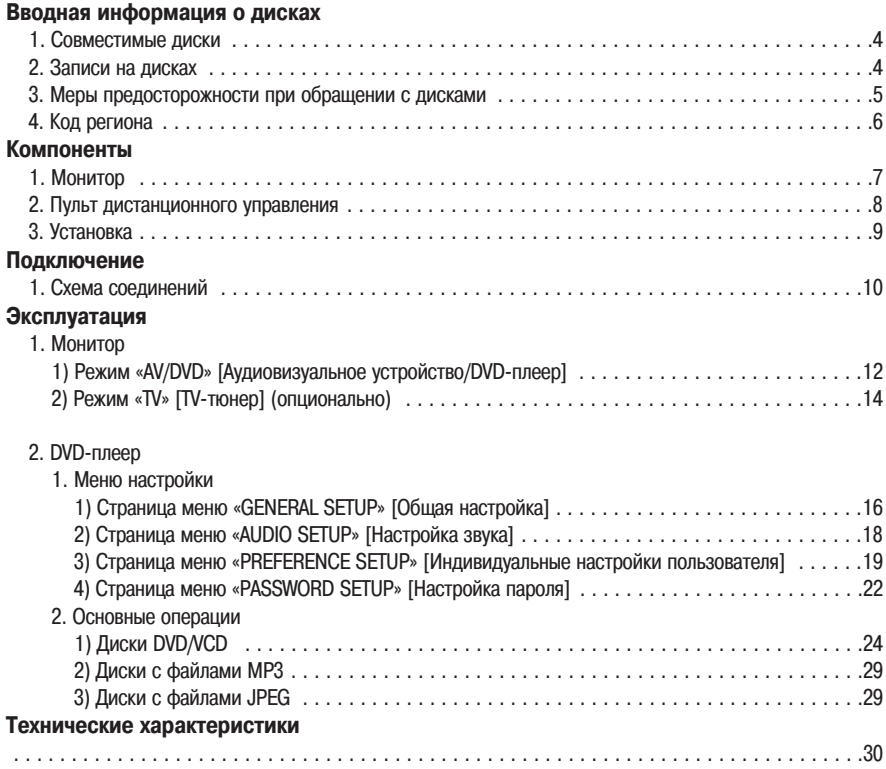

# **1. СОВМЕСТИМЫЕ ДИСКИ**

Типы дисков, поддерживаемые DVD-плеером

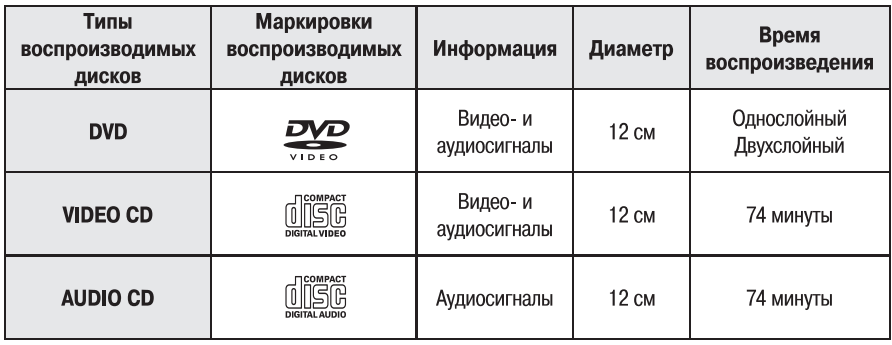

# **2. ЗАПИСИ НА ДИСКАХ**

### Диски CD-R, RW

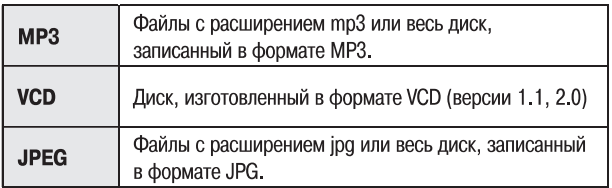

### Диски DVD-R, RW, +R, +RW

Данное устройство может воспроизводить диски DVD R/RW/+R/+RW, записанные в формате DVD Video.

# **3. МЕРЫ ПРЕДОСТОРОЖНОСТИ ПРИ ОБРАЩЕНИИ С ДИСКАМИ**

### **1. КАК ВЫНИМАТЬ ДИСК ИЗ ФУТЛЯРА**

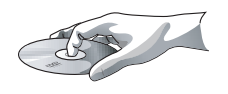

#### **2. КАК ЧИСТИТЬ ДИСК**

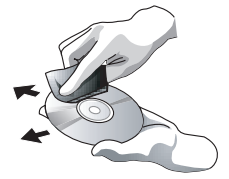

- $(1)$  Извлеките диск из футляра, нажав на центр опорного элемента.
- 2 Будьте осторожны, чтобы не оставить отпечатков пальцев на по верхности диска.
- 3 Оберегайте сигнальную поверхность диска от царапин, сохраняй те ее в чистоте.
- (4) На наклеивайте на диск бумажные этикетки или значки.
- 1 Грязь или отпечатки пальцев на диске могут ухудшать качество звука и изображения или вызывать перебои в воспроизведении.
- 2 Сухой мягкой тканью вытирайте диск от центра к краям.
- $\overline{3}$  Не пользуйтесь растворителями, бензином и иными агрессивными химическими веществами, которые могут повредить диск.

### **3. ХРАНЕНИЕ ДИСКОВ**

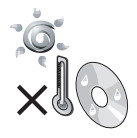

Не держите диски под прямыми солнечными лучами, а также в местах с высокой влажностью.

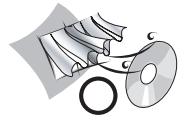

Храните диски в про хладных, хорошо венти лируемых местах.

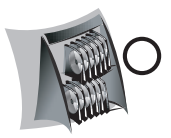

Храните диски в чистых защитных оболочках или футлярах.

# **4. КОД РЕГИОНА**

DVD-плеерам и дискам при изготовлении присваивается код того региона, для распространения в котором они предназначены. Воспроизведение диска возможно только в том случае, если его код региона совпадает с кодом DVD-плеера.

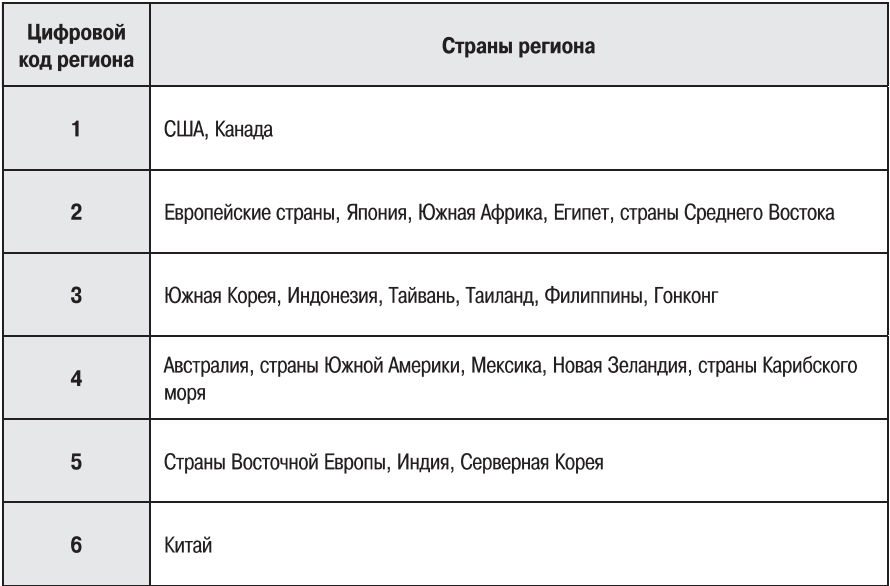

# **1. МОНИТОР**

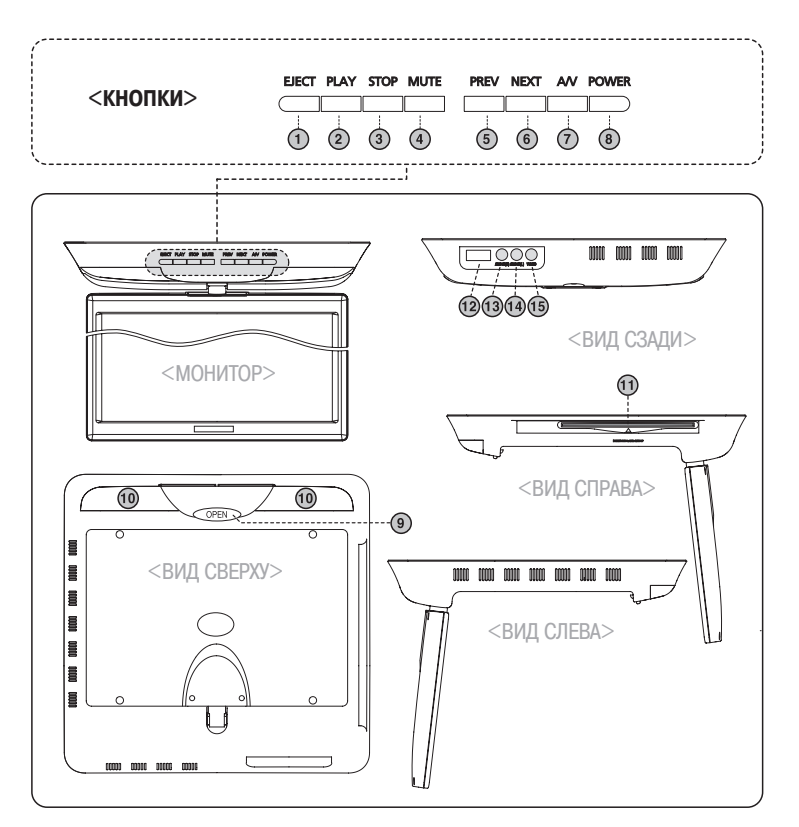

- 1 **«EJECT» [Извлечение диска]**
- 2 **«PLAY» [Воспроизведение диска]**
- 3 **«STOP» [Остановка диска]**
- 4 **«MUTE» [Приглушение звука]**
- 5 **«PREV (CH)» [Предыдущий (канал)]**
- 6 **«NEXT (CH+)» [Следующий (канал)]**
- 7 **«A/V» [Смена входного источника]**
- 8 **«POWER» [Питание]**
- **Кнопка открывания монитора**
- 0 **Лампа подсветки (2EA)**
- **Вход дисковода**
- **@ © Контрольный переключатель («OFF/DOOR/ON» [Выключено/Двер ца/Включено])**
- § **Вход «AUDIO (R)» [Правый аудиоканал] (красный, типа RCA)**
- \$ **Вход «AUDIO (L)» [Левый аудиоканал] (бе лый, типа RCA)**
- % **Вход «VIDEO» [Видео] (желтый, типа RCA)**

# **2. ПУЛЬТ ДИСТАНЦИОННОГО УПРАВЛЕНИЯ**

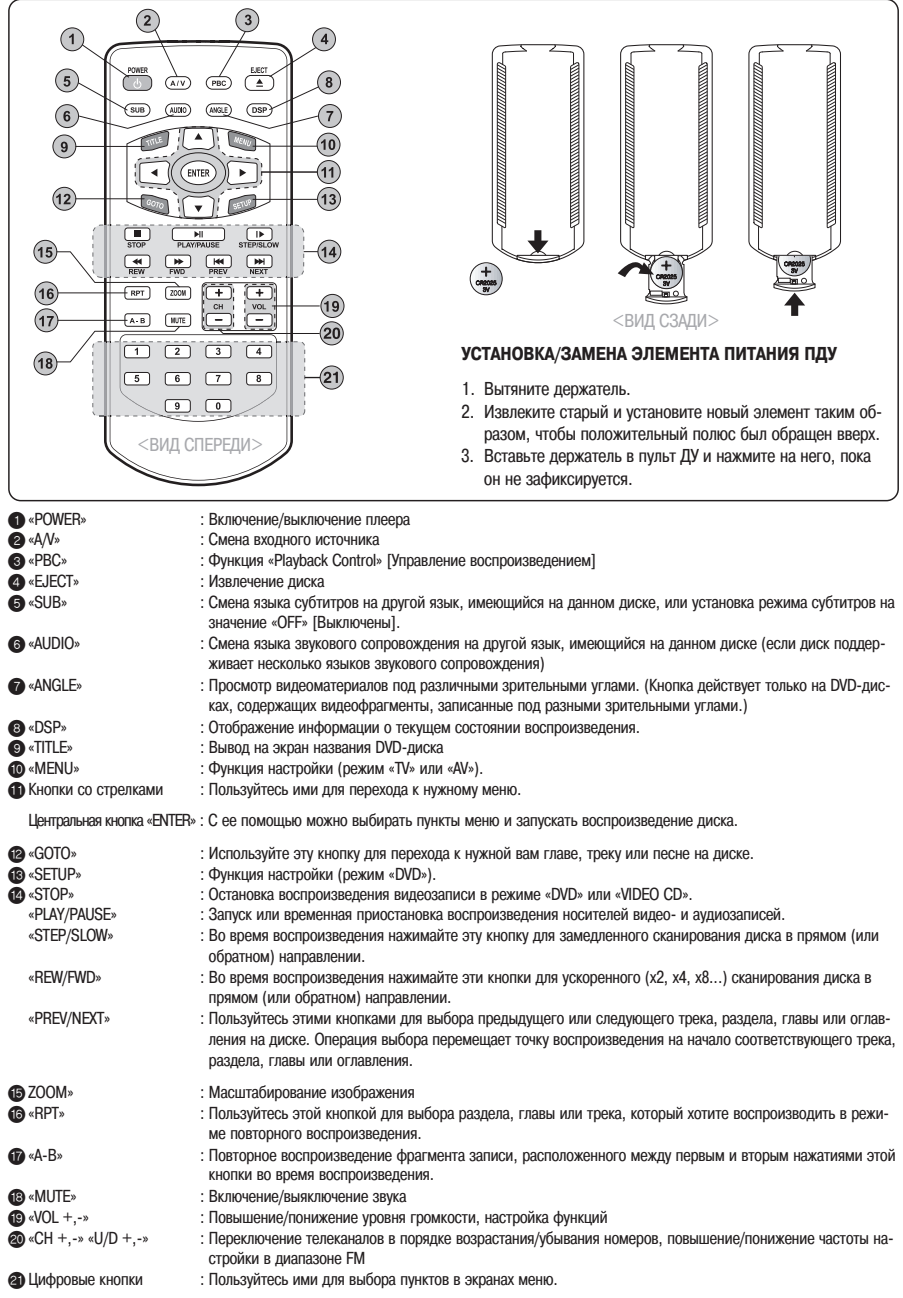

# **3. УСТАНОВКА**

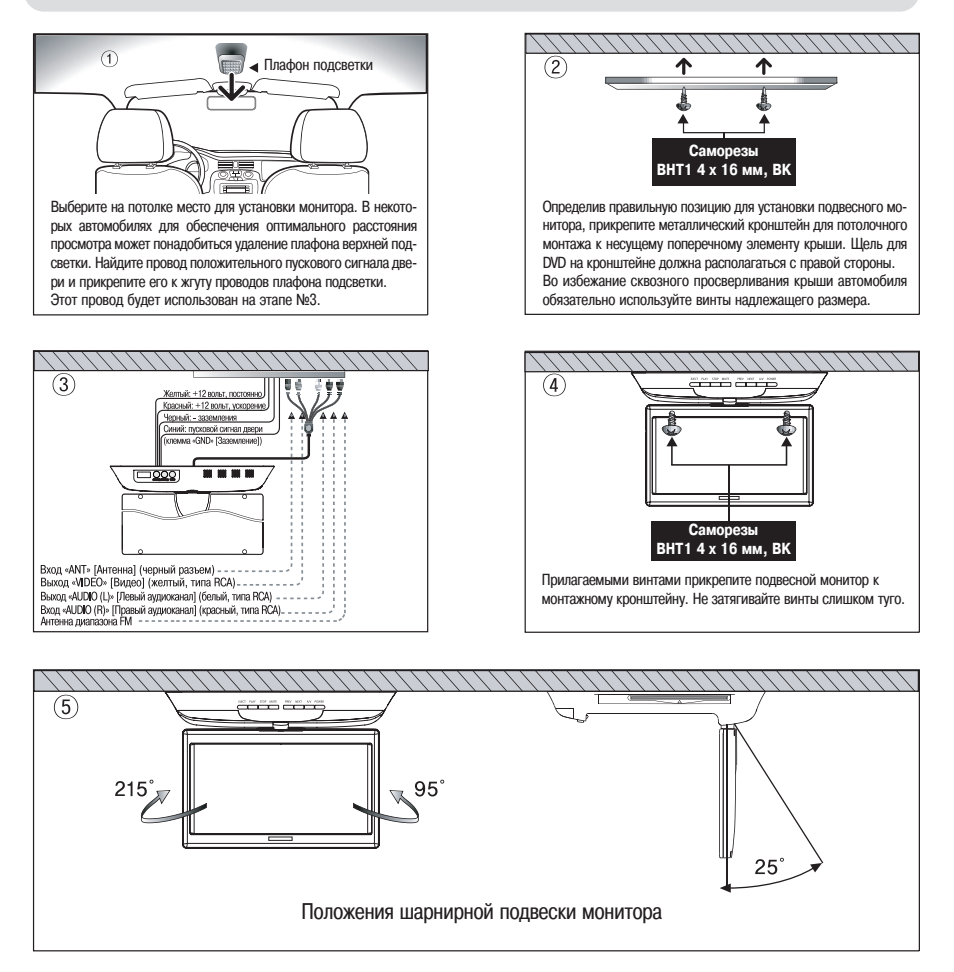

# **1. СХЕМА СОЕДИНЕНИЙ**

## **ВИД СПЕРЕДИ ВИД СПРАВА**

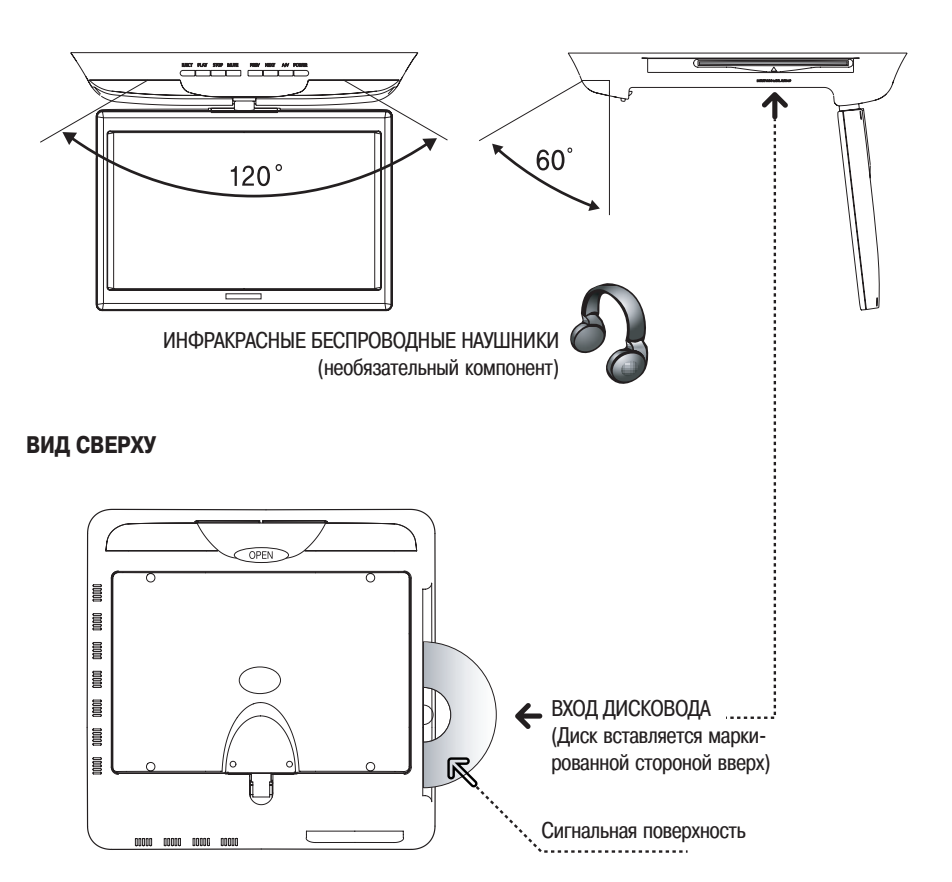

### **ВИД СЗАДИ**

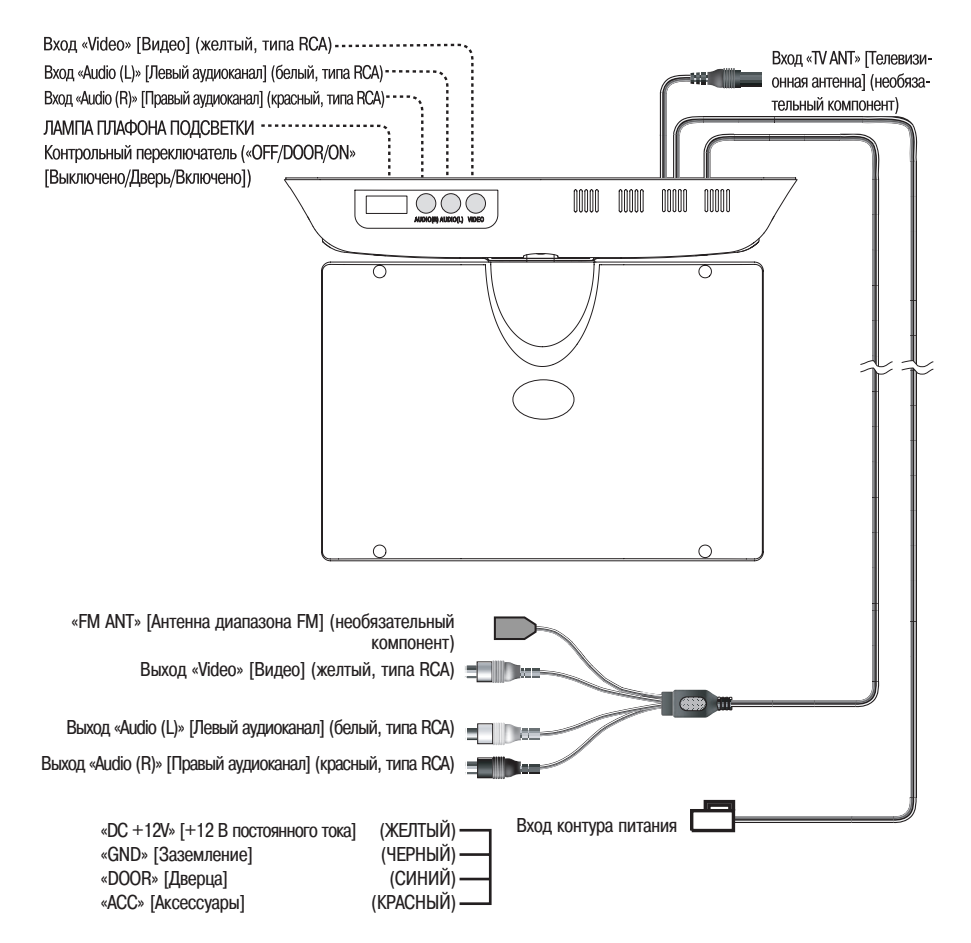

# 1. МОНИТОР (режим «AV/DVD» [Аудиовизуальное устройство/DVD-плеер])

Нажимая кнопку «MENU» [Меню] на пульте ДУ, можно открыть на экране различные меню настройки в порядке, показанном ниже.

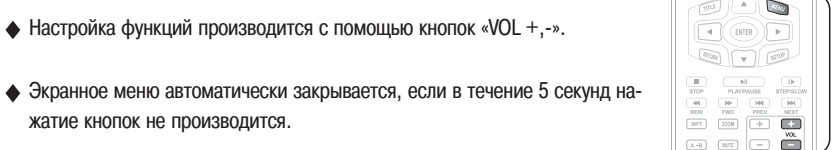

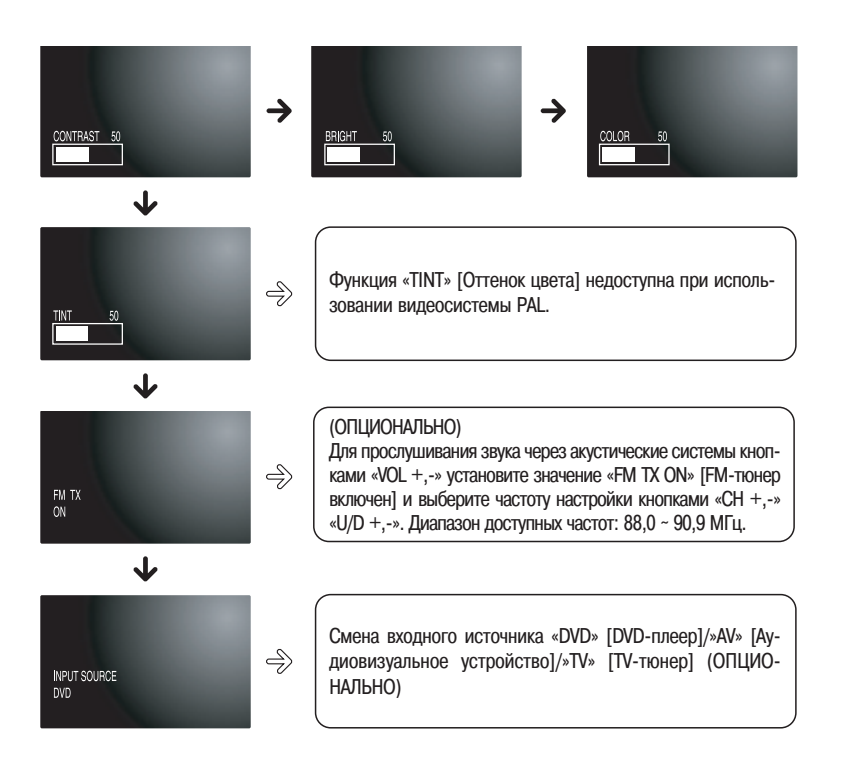

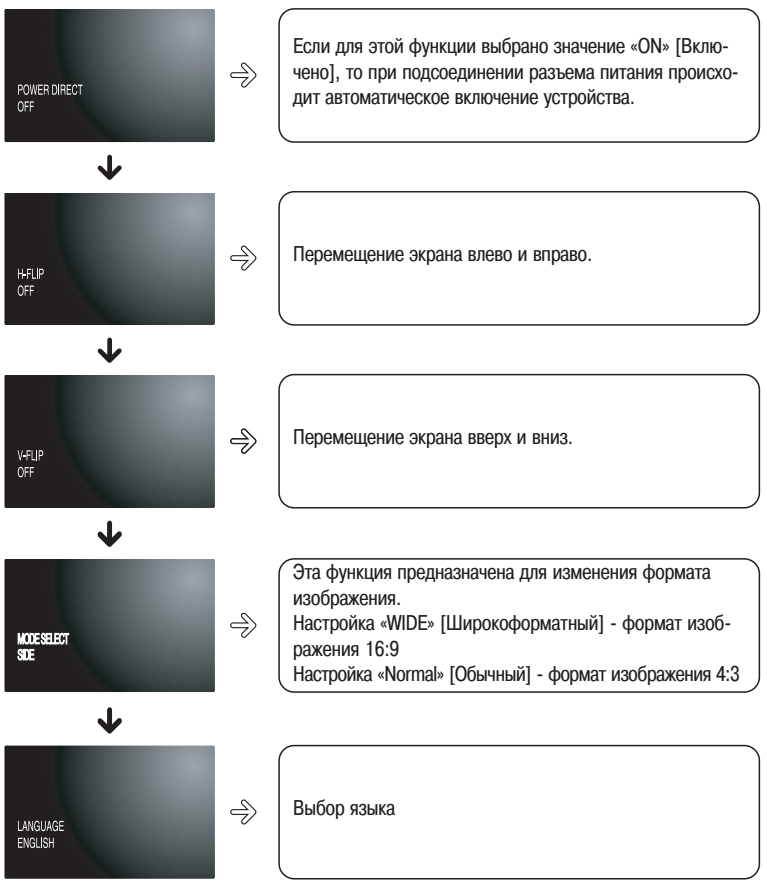

# 2. МОНИТОР (режим «TV» [TV-тюнер] ) (опционально)

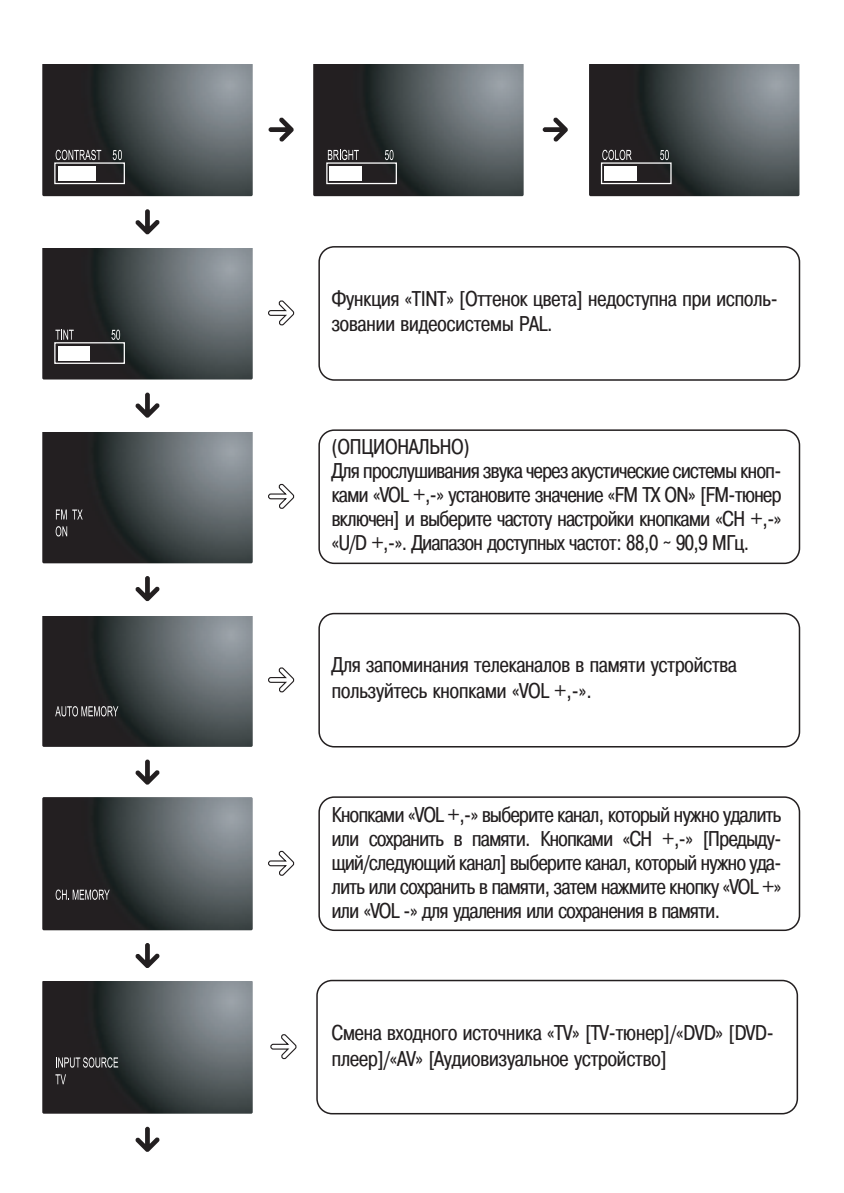

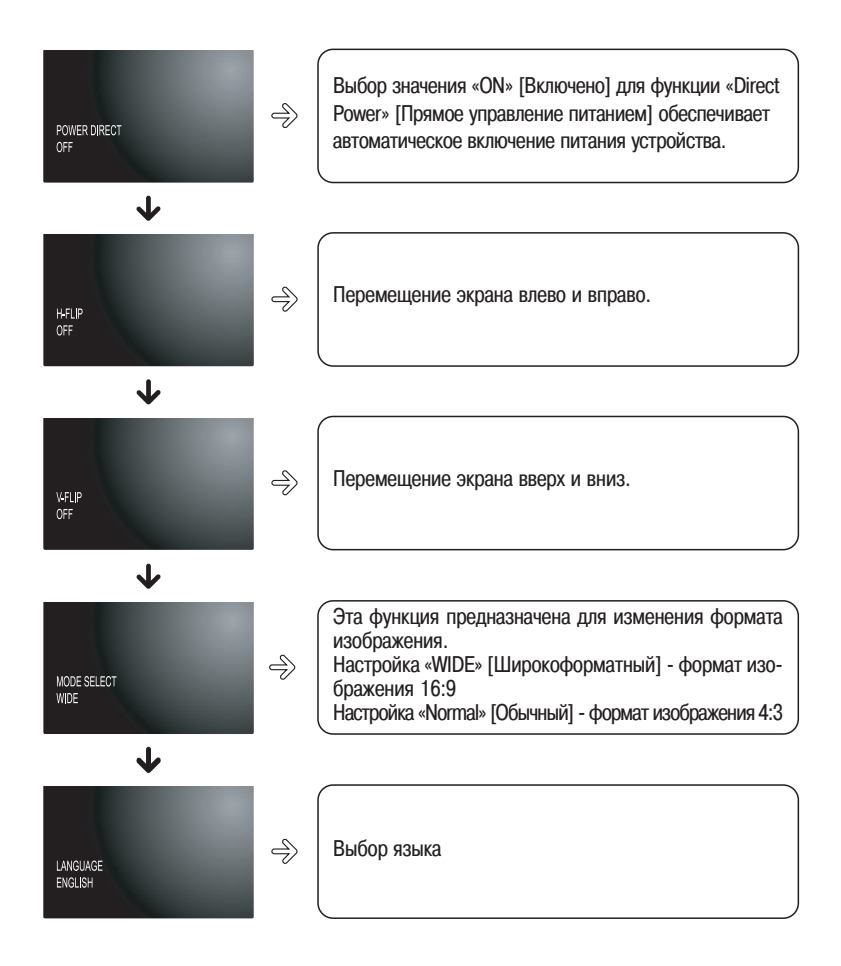

Нажмите кнопку «SETUP» на пульте ДУ. На экране откроется приведенное ниже меню.

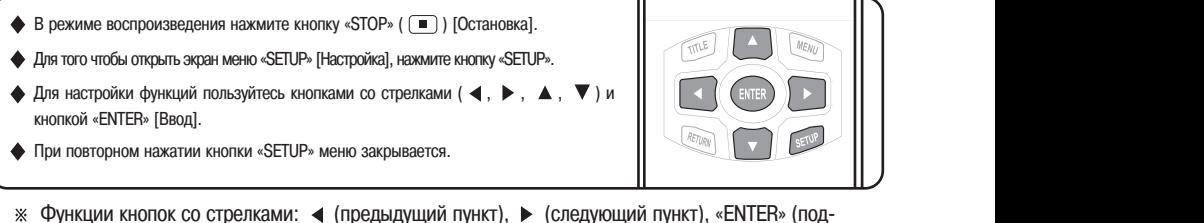

тверждение выбранной настройки). ▲ (вверх по списку), ▼ (вниз по списку).

**1. Страница меню «GENERAL SETUP» [Общая настройка] Пункт меню «TV DISPLAY» [Телевизионное изображение]**

Данный пункт предназначен для выбора формата изображения при воспроизведении. Настройка по умолчанию: «WIDE» [Широкоформатный].

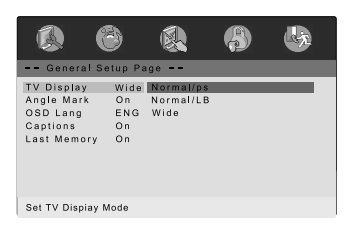

- Настройка «NORMAL/PS» [Обычный экран/Формат «Панорамная развертка»]: Изображение отображается на экране в форма те «Pan & Scan» [Панорамная развертка]. Эта настройка полезна, если у вашего телевизора экран обычного формата 4:3.
- Настройка «NORMAL/LB» [Обычный экран/Формат «Почтовый ящик»]: Изображение отображается на экране в формате «Letter Box» [Почтовый ящик].

#### **Пункт меню «ANGLE MARK» [Пиктограмма зрительного угла]**

Вы можете настроить этот пункт таким образом, чтобы при воспроизведении сцен, которые можно смот реть под разными зрительными углами, на экране отображалась пиктограмма зрительного угла.

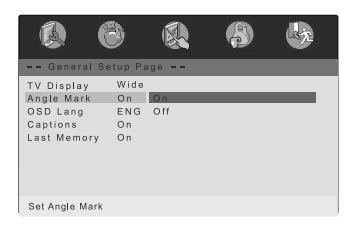

• Настройка «ON» [Включено]:

Когда выбрана эта настройка, во время воспро изведения на экране будет отображаться пик тограмма зрительного угла. (Этот режим досту пен только тогда, когда текущий диск поддер живает отображение пиктограмм зрительного угла.)

• Настройка «OFF» [Выключено]:

Когда выбрана эта настройка, пиктограмма зрительного угла на экране не отображается.

## **Пункт меню «OSD LANGUAGE» [Язык экранного дисплея]**

Используйте этот пункт для выбора языка экранного дисплея.

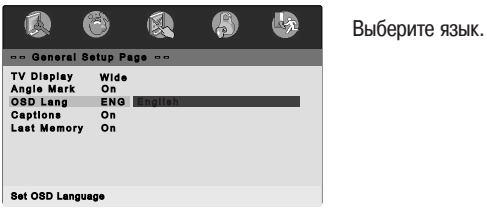

### **Пункт меню «CAPTIONS» [Субтитры]**

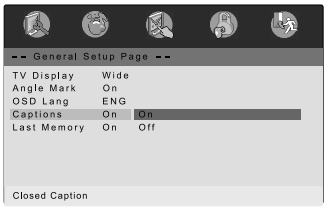

Настройте режим использования субтитров. (Этот пункт доступен только тогда, когда текущий диск под держивает функцию субтитров.)

- Настройка «ON» [Включено]: Выберите эту настройку для того, чтобы субти тры отображались на экране.
- Настройка «OFF» [Выключено]: Выберите эту настройку для того, чтобы субти тры на экране не отображались.

## **Пункт меню «LAST MEMORY» [Память настроек последнего сеанса работы]**

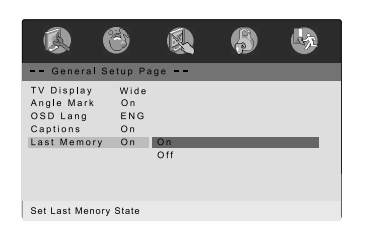

Настройте режим («ON» или «OFF») использования настроек последнего сеанса работы.

#### **2. Страница меню «AUDIO SETUP» [Настройка звука]**

#### **Пункт меню «DOLBY DIGITAL SETUP» [Настройка аудиоформата Dolby Digital]**

- Настройка «Dual Mono» [Режим использования двух монофонических каналов] Эта настройка полезна только тогда, когда входной сигнал содержит два независимых аудиоканала.
	- «Stereo» : Сигналы обоих каналов воспроизводятся без какойлибо обработки.
	- «L-Mono» : Воспроизводится только левый канал.
	- «R-Mono» : Воспроизводится только правый канал.
	- «Міх-Мопо» : Микшером сводятся оба канала.
- Режим «Dynamic» [Динамический диапазон]

При использовании этого режима производится сжатие динамического диапазона фонограммы дис ка. Режим полезен тем, что вы слышите звуковое сопровождение (видеозаписи) на пониженном уровне громкости, не теряя при этом разборчивости диалогов.

#### **Пункт меню «EQUALIZER» [Эквалайзер]**

• Настройка «EQ Type» [Тип эквалайзера]

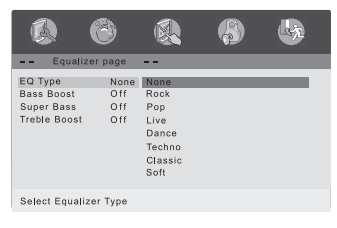

Используя технологию 3D Surround Sound, это устройство мо жет воспроизводить 3-мерное пространственное звучание. Выберите нужный предустановленный режим эквалайзера («Rock» [Рок-музыка], «Pop» [Поп-музыка], «Live» [Живое звучание], «Dance» [Танцы], «Techno» [Музыка в стиле «техно»], «Classic» [Классическая музыка], «Soft» [Мягкое звучание]).

• Пункт меню «BASS BOOST» [Подъем характеристики низких частот]

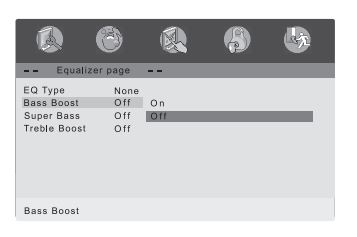

Этот режим улучшает звучание низких частот на всех уровнях без искажения других частот.

#### • Пункт меню «SUPER BASS» [Супербасы]

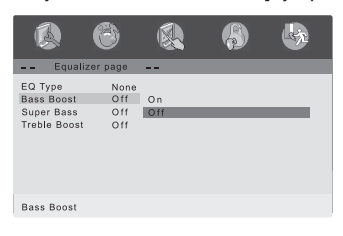

Этот режим улучшает звучание низких частот на всех уровнях без искажения других частот.

#### • Пункт меню «TREBLE BOOST» [Подъем характеристики высоких частот]

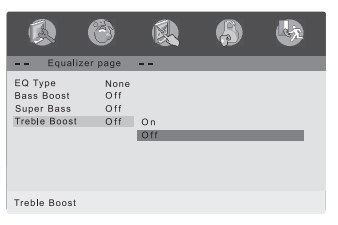

Этот режим улучшает звучание высоких частот на всех уров нях без искажения других частот.

#### **3. Страница меню «PREFERENCE SETUP» [Индивидуальные настройки пользователя]**

Функции этого меню можно выбирать только в режиме остановки воспроизведения DVD-диска.

#### **Пункт меню «TV TYPE» [Тип телесигналов]**

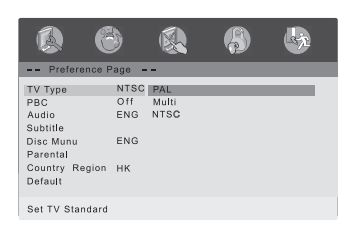

Выберите цветовую систему:

- «PAL» : Используется в Европе, Азии, Китае и других регионах.
- «MULTI» : Для мультисистемных устройств.
- «NTSC» : Используется в США, Японии и других регионах.

#### **Пункт меню «PBC» [Управление воспроизведением]**

Функция доступна только тогда, когда в дисководе находится диск формата Video CD (или Super Video CD). При помощи этой функции можно включать или отключать меню «PBC» дисков формата Video CD (VCD).

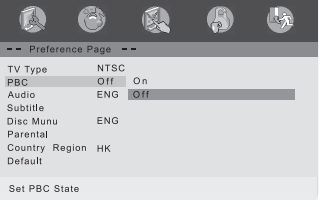

- 1) В режиме остановки нажмите кнопку «SETUP» ( SETUP).
- 2) Используя кнопки со стрелками ВЛЕВО/ВПРАВО ( $\text{CD}$ ), перейдите на страницу меню «Preference» [Индивидуаль ные настройки пользователя].
- 3) Используя кнопки со стрелками ВВЕРХ/ВНИЗ ( ), выбе рите пункт меню «PBC».
- 4) Нажмите кнопку «ENTER» ( [ENTER] ).
- 5) Используя кнопки со стрелками ВВЕРХ/ВНИЗ ( $\Rightarrow$ ), выберите настройку «ON» [Включено] или «OFF» [Выключено].

#### **Пункт меню «AUDIO» [Звуковое сопровождение]**

В пункте меню «Audio» можно выбрать язык звукового сопровождения. Если выбранный вами язык за писан на загруженном диске, то вы услышите звуковое сопровождение на этом языке.

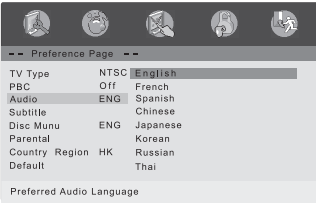

- 1) В режиме остановки нажмите кнопку «SETUP» ( SETUP).
- 2) Используя кнопки со стрелками ВЛЕВО/ВПРАВО ( $\Box$ ), перейдите на страницу меню «Preference».
- 3) Используя кнопки со стрелками ВВЕРХ/ВНИЗ  $(\overline{\overline{})}$ ), выберите пункт меню «Audio».
- 4) Нажмите кнопку «ENTER» ( [ENTER] ).
- 5) Используя кнопки со стрелками ВВЕРХ/ВНИЗ ( $\Rightarrow$ ), выберите язык звукового сопровождения.

### **Пункт меню «SUBTITLE» [Субтитры]**

В пункте меню «Subtitle» можно выбрать язык субтитров. Если выбранный вами язык записан на загру женном диске, то субтитры будут отображаться на этом языке.

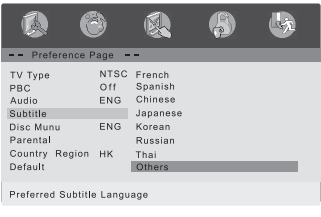

- 1) В то время, когда устройство находится в режиме останов ки, нажмите кнопку «SETUP» ( [SETUP ).
- 2) Используя кнопки со стрелками ВЛЕВО/ВПРАВО ( $\Box$ ), перейдите на страницу меню «Preference».
- 3) Используя кнопки со стрелками ВВЕРХ/ВНИЗ ( $\Rightarrow$ ). выберите пункт меню «Subtitle».
- 4) Нажмите кнопку «ENTER» ( [ENTER]).
- 5) Используя кнопки со стрелками ВВЕРХ/ВНИЗ ( $\left(\frac{2}{3}\right)$ ), выберите язык субтитров.

#### **Пункт меню «DISC MENU» [Меню диска]**

В пункте «Disc Menu» можно выбрать язык отображения меню DVD-диска (оно отличается от меню DVD-плеера).

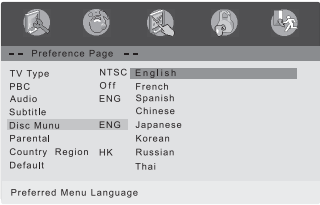

- 1) В режиме остановки нажмите кнопку «SETUP» ( ).
- 2) Используя кнопки со стрелками ВЛЕВО/ВПРАВО ( $\Box$ ), перейдите на страницу меню «Preference».
- 3) Используя кнопки со стрелками ВВЕРХ/ВНИЗ  $(\overline{\hspace{0.2cm}\cdot\hspace{0.2cm}})$ , выберите пункт «Disc Menu».
- 4) Нажмите кнопку «ENTER» ( [ENTER ).
- 5) Используя кнопки со стрелками ВВЕРХ/ВНИЗ ( $\overline{\overline{)}}$ ), выберите язык меню диска.

#### **Пункт меню «PARENTAL» [Родительский контроль]**

Функция «Parental» представляет собой систему ограничения просмотра DVD-дисков в зависимости от их рейтинга, который соответствует рейтингу записанных на них видеофильмов. Эта функция работает только с теми DVD-дисками, которым присвоен рейтинг. Данный пункт меню позволяет определить реакцию плеера на диски, содержащие фильмы, которым присвоен тот или иной рейтинг (в США, на пример, Motion Pictures Association of America присваивает фильмам рейтинги G, PG, PG13 и т.д.). Вы указываете, какие рейтинги требуют ввода пароля для воспроизведения диска, а какие нет.

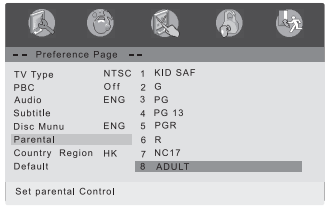

- 1) В режиме остановки нажмите кнопку «SETUP» ( ).
- 2) Используя кнопки со стрелками ВЛЕВО/ВПРАВО ( $\Box$ ), перейдите на страницу меню «Preference».
- 3) Используя кнопки со стрелками ВВЕРХ/ВНИЗ ( $\leftarrow$ ), выберите пункт меню «Parental».
- 4) Нажмите кнопку «ENTER» ( [ENTER]).
- 5) Используя кнопки со стрелками ВВЕРХ/ВНИЗ ( $\overline{\overline{}}$ ), выберите уровень родительского контроля.

#### **Пункт меню «DEFAULT» [Стандартное значение параметров]**

Пользуйтесь этим пунктом меню для восстановления значений функций по умолчанию.

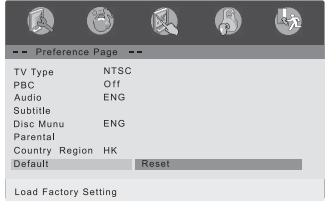

- 1) В режиме остановки нажмите кнопку «SETUP» ( $[$ SETUP).
- 2) Используя кнопки со стрелками ВЛЕВО/ВПРАВО ( $\Box$ ), перейдите на страницу меню «Preference».
- 3) Используя кнопки со стрелками ВВЕРХ/ВНИЗ ( $\Rightarrow$ ), выберите пункт меню «Default».
- 4) Нажмите кнопку «ENTER» ( [ENTER ).

#### **4. Страница меню «PASSWORD SETUP» [Настройка пароля]**

**Пункт меню «PASSWORD MODE» [Режим пароля]**

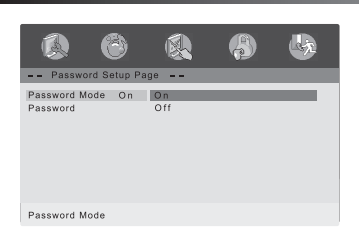

### **Подпункт меню «PASSWORD CHANGE» [Смена пароля]**

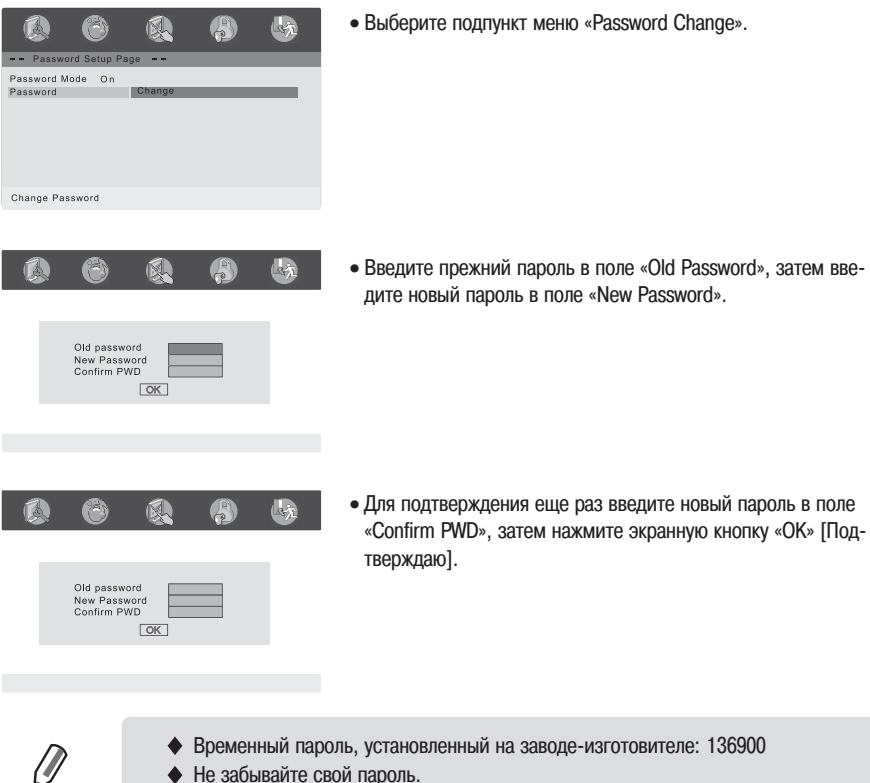

- ПРИМЕЧАНИЯ
- Эту настройку невозможно изменить без ввода правильного пароля.

# **2. DVD-ПЛЕЕР (ОСНОВНЫЕ ОПЕРАЦИИ)**

#### **1. Диски DVD/VCD**

# **КАК ВОСПРОИЗВОДИТЬ DVD-ДИСК**

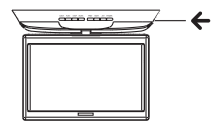

- $(1)$  Нажмите кнопку «POWER» ( $(0)$ ) [Питание].
- 2 Вставьте DVD-диск в дисковод. Проследите за тем, чтобы диск был обращен этикеткой вверх.

### **ОСНОВНЫЕ СРЕДСТВА УПРАВЛЕНИЯ ВОСПРОИЗВЕДЕНИЕМ**

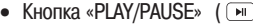

- **)** : Запуск воспроизведения диска или временная приостановка режима воспроизведения на паузу (для возобновления воспроизведения нажмите эту кнопку еще раз)
- 
- Кнопка «STOP»  $(\Box)$  : Остановка (прекращение) воспроизведения
- Кнопка «REW»  $(\sqrt{a})$  : Быстрый поиск в обратном направлении
	-
- 
- Кнопка «FWD (FF)»  $($   $\rightarrow$  ) : Быстрый поиск в прямом направлении
- Кнопка «PREV»  $(\mathbb{F})$  : Переход к предыдущей главе
- Кнопка «NEXT»  $(\overline{m})$  : Переход к следующей главе

# **ОСНОВНЫЕ СРЕДСТВА УПРАВЛЕНИЯ МЕНЮ ДИСКА**

Некоторые DVD-диски имеют собственные меню. Иногда эти меню выводятся на экран автоматически при запуске воспроизведения диска.

- 
- Кнопка «TITLE»  $(\mathbb{m})$ : Вывод на экран главного меню DVD-диска.
- Кнопка «MENU»  $($  ( $^{(MEM)}$ ) : Вызов на экран меню DVD-диска. Вызываемое меню может быть различным на разных дисках и может совпадать с главным меню.
- Кнопки со стрелками ( $\Box \Box \Box$ ) : Перемещение курсора по экрану.
	-
- Кнопка «ENTER»  $($ <sup>[елтек</sup>]) : Выбор текущего пункта меню, на котором в данный момент находится курсор.
	- Не перемещайте DVD-плеер во время воспроизведения. Такие действия могут привести к повреждению диска и DVD-плеера.

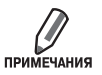

- Если при нажатии какой-либо кнопки на экране появляется пиктограмма запрета операции « $\oslash$ », это означает, что данная функция недоступна на диске, который вы воспроизводите.
- В зависимости от конкретного DVD-диска некоторые операции могут выполняться иным образом или быть ограничены. Изучите информацию на обложке или футля ре воспроизводимого диска.

#### **ФУНКЦИЯ «FAST FORWARD/REVERSE» [Быстрый поиск в прямом/обратном направлении]**

Пользуйтесь этой функцией для поиска нужного вам места на диске методом ускоренного воспроизве дения записи в прямом или обратном направлении. Во время выполнения операции поиска звук будет приглушен (за исключением дисков формата CD-DA).

> Изменение скорости воспроизведения на DVD-диске при последовательных нажатиях кнопки

$$
\boxed{4} \times 2 \times 4 \times 4 \times 8 \times 16 \times 32
$$
\n
$$
\boxed{\rightarrow} \times 2 \times 4 \times 4 \times 8 \times 16 \times 32
$$

Изменение скорости воспроизведения на диске VCD при последовательных нажа тиях кнопки  $\sqrt{4}$  x2  $\sqrt{4}$  x4  $\sqrt{4}$  x8  $\sqrt{4}$  x16  $\sqrt{4}$  x32

- $\overline{+}$  x2  $\overline{*}$  x4  $\overline{*}$  x8  $\overline{*}$  x16  $\overline{*}$  x32
- Последовательно нажимайте кнопку «REW» ( $\overline{)}$ ) или «FWD (FF)» ( $\overline{)}$ ) во время воспроизведения.
- Для возобновления обычного воспроизведения нажмите кнопку «PLAY/PAUSE» ( $\boxed{m}$ ).

#### **ФУНКЦИЯ «SKIP FORWARD/REVERSE» [Переход по диску в прямом/обратном направлении]**

Используйте эту функцию для перехода к следующему или предыдущему разделу на диске DVD или CD-DA.

- Нажмите кнопку «PREV» ( $\overline{1}$ м), чтобы перейти к предыдущей главе или треку.
- Нажмите кнопку «NEXT» ( $\blacktriangleright$ ), чтобы перейти к следующей главе или треку.

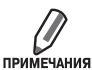

Эта функция не будет работать, если на диске имеется только одна глава.

VCD/SVCD)

### **ФУНКЦИЯ «SLOW FORWARD/REVERSE» [Замедленное воспроизведение в прямом/обратном направлении]**

Используйте эту функцию для замедленного воспроизведения записей диска в прямом или обратном направлении.

#### **DVD**

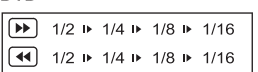

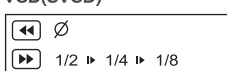

- Во время воспроизведения нажмите кнопку «STEP/SLOW» ( $\Box$ ). На экране отобразится название вышеуказанной функции, и начнется операция поиска методом замедленного воспроизведения. Во время операции поиска звук будет приглушен.
- Последовательно нажимайте кнопку «REW» ( $\rightarrow$ ) или «FWD (FF)» ( $\rightarrow$ ).
- Для возобновления обычного воспроизведения нажмите кнопку «PLAY/PAUSE» ( $\boxed{\blacksquare}$ ).

### **ФУНКЦИЯ «FRAMEBYFRAME PLAYBACK» [Покадровое воспроизведение]**

- В то время, когда устройство находится в режиме воспроизведения, дважды нажмите «STEP/SLOW» ( $\boxed{P}$ ).
- Последовательно нажимайте кнопку «REW» ( $\overline{(*)}$ ) или «FWD (FF)» ( $\overline{(*)}$ ). При каждом нажатии кнопки точка воспроизведения будет перемещаться на один кадр в обратном или прямом направлении.
- Для возобновления обычного воспроизведения нажмите кнопку «PLAY/PAUSE» ( 1911).

# **2. DVD-ПЛЕЕР (ОСНОВНЫЕ ОПЕРАЦИИ)**

#### **ОТОБРАЖЕНИЕ ТЕКУЩЕГО СОСТОЯНИЯ ВОСПРОИЗВЕДЕНИЯ**

Вы можете вызвать на экран следующие данные о текущем состоянии процесса воспроизведения: раздел диска («Title»), номер главы («Chapter»), время воспроизведения, диск.

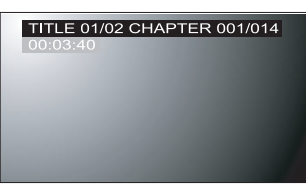

- Во время воспроизведения нажмите кнопку «DISPLAY» ( DSP) [Отображение на экране]. На экран будут выведены данные о диске, главе (для DVD-диска), треке (для диска CD-DA), времени.
- Для того чтобы выключить этот экранный дисплей, нажми те кнопку «DISPLAY» ( [DSP] ).

# **ВЫБОР СУБТИТРОВ**

Текущий язык субтитров можно заменить другим из числа выбранных при первоначальной настройке. Такие операции возможны только с дисками, на которых субтитры записаны на нескольких языках.

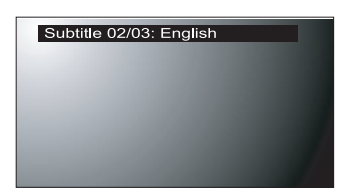

• Во время воспроизведения нажмите кнопку «SUB» ( $\overline{\text{SUB}}$ ) [Субтитры]. На экран будет выведена шапка информацион ного окна субтитров. По умолчанию субтитры всегда вы ключены. Если на диске не записаны субтитры, на экране

отобразится пиктограмма недоступной операции ( $\oslash$ ).

- Последовательно нажимайте кнопку «SUB» ( SUB) ) до тех пор, пока в окне не появится требуемый язык субтитров.
- Для того чтобы выключить субтитры, последовательно на жимайте кнопку «SUB» ( SUB ) до тех пор, пока не отобразится настройка «Subtitle off» [Субтитры выключены].

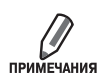

Действие этой функции зависит от диска. Существуют DVD-диски, на которых с ее помощью невозможно выбирать субтитры, даже если они записаны на диск на нескольких языках. В таком случае субтитры нужно выбирать через меню диска.

### ПОВТОРНОЕ ВОСПРОИЗВЕДЕНИЕ РАЗДЕЛА, ГЛАВЫ (для DVD-диска), **ТРЕКА (для диска CD-DA)**

Вы можете воспроизводить нужный вам раздел, главу или фрагмент диска в режиме повтора. Во вре мя воспроизведения нажимайте кнопку «RPT» ( $\overline{P}$ ) [Повторное воспроизведение]. При последовательных нажатиях кнопки на экране будет отображаться режим повторного воспроизведения, изменяю щийся в указанном ниже порядке.

#### DVD-диск

«CHAPTER» [Глава] «TITLE» [Раздел] «ALL» [Весь диск] «REPEAT OFF» [Повторное воспроизведение выключено]

#### Диск CD-DA

«SHUFFLE» [Произвольное воспроизведение]  $\triangleright$  «TRACK» [Трек]  $\triangleright$  «ALL» [Весь диск]

#### Файлы MP3

```
«SHUFFLE» [Произвольное воспроизведение] > «RANDOM» [Воспроизведение в случайном порядке] > «SINGLE»
[Одиночное] > «REPEAT ONE» [Повторное воспроизведение одного файла] > «REPEAT FOLDER» [Повторное воспроиз-
```
ведение папки] «FOLDER» [Папка]

• Для возобновления обычного воспроизведения последовательно нажимайте кнопку «RPT» ( $\overline{P}$ RPT)) до тех пор, пока с экрана не исчезнет индикатор режима повторного воспроизведения.

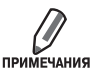

На некоторых типах дисков режим повторного воспроизведения может не работать.

#### **ПОВТОРНОЕ ВОСПРОИЗВЕДЕНИЕ ЗАДАННОГО ФРАГМЕНТА ДИСКА**

- Во время воспроизведения нажмите кнопку «А-В» ( $\overline{A}$ в) [Повторное воспроизведение фрагмента А-B] в начале нужного фрагмента.
- Еще раз нажмите кнопку «A-B» ( $\overline{(^{AB})}$ ) в конце нужного фрагмента. На экран будет выведен индикатор «АВ», после чего начнется непрерывное циклически повторное воспроизведение фрагмента А-В.
- Для возобновления обычного воспроизведения последовательно нажимайте кнопку «А-В» ( $\overline{A}$ в)) до тех пор, пока с экрана не исчезнет индикатор режима повторного воспроизведения.

# **2. DVD-ПЛЕЕР (ОСНОВНЫЕ ОПЕРАЦИИ)**

#### **ВЫБОР ЯЗЫКА ЗВУКОВОГО СОПРОВОЖДЕНИЯ**

Текущий язык звукового сопровождения можно заменить другим из числа выбранных при первона чальной настройке. Такая операция возможна только с диском, на котором записано несколько фоно грамм звукового сопровождения на разных языках. Если загруженный диск поддерживает несколько языков, вы можете выбрать язык звукового сопровождения.

#### Audio 1/2: Dolby Digital 5.1CH English

• Во время воспроизведения последовательно нажимайте кнопку «AUDIO» ( (AUDIO) | Звуковое сопровождение]. При каждом нажатии кнопки «AUDIO» язык звукового сопровожде ния меняется.

#### **ИЗМЕНЕНИЕ МАСШТАБА ИЗОБРАЖЕНИЯ**

- Во время воспроизведения последовательно нажимайте кнопку «ZOOM» ( $\overline{_{[20000]}}$ ) [Масштабирование].
- При каждом нажатии кнопки «ZOOM» ( $\overline{_{\text{row}}}$ ) режим масштабирования меняется в следующей последовательности:

$$
\begin{array}{c}\n 2 \rightarrow 3 \rightarrow 4 \\
 \hline\n \text{Normal} \leftarrow 1/4 \leftarrow 1/3 \leftarrow 1/2\n \end{array}
$$

- Если во время действия режима «ZOOM» вы нажмете кнопку со стрелкой направления, центральная точка масштабирования изображения будет смещаться в этом направлении.
- Для возобновления обычного воспроизведения последовательно нажимайте кнопку «ZOOM» ( $\overline{2000}$ ) до тех пор, пока индикатор режима масштабирования не исчезнет с экрана.

### **ПЕРЕКЛЮЧЕНИЕ ЗРИТЕЛЬНОГО УГЛА**

Отдельные DVD-диски содержат сцены, которые были одновременно сняты под несколькими зрительными углами (ракурсами).

- Во время воспроизведения нажмите кнопку «ANGLE» ( [MIGLE]) [Зрительный угол] на пульте ДУ. На экране появится пиктограмма «ANGLE». Если на диске нет сцен, записанных под дополнительны ми зрительными углами, на экране отобразится пиктограмма невыполнимой операции ( $\oslash$ ).
- Если на диске есть сцены, записанные под несколькими зрительными углами, то на пиктограмме «ANGLE» отображается номер текущего угла и количество доступных зрительных углов.
- Для перехода к следующему зрительному углу еще раз нажмите кнопку «ANGLE» ( [ANGLE).

### **2. Диски с файлами MP3**

#### **КАК ВОСПРОИЗВОДИТЬ ФАЙЛ MP3**

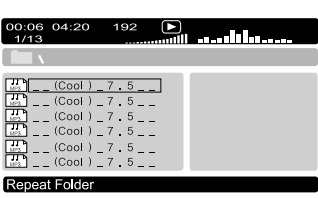

- Вставьте диск с файлами MP3 в дисковод. Проследите за тем, чтобы диск был обращен этикеткой вверх.
- На экран будет автоматически выведено меню диска с файлами MP3. Вид меню зависит от структуры папок с файлами MP3 на диске.
- Используя кнопку со стрелкой ВВЕРХ ( $\Box$ ) или ВНИЗ ( $\sqrt{\phantom{a}}$ ), найдите нужную вам папку.
- Для того чтобы выбрать папку, нажмите кнопку «ENTER» ( $\frac{1}{\text{ENTER}}$ ). На экране отображается список файлов, хранящихся в папке.
- Файлы MP3 должны быть отформатированы в стандарте файловых систем ISO9660 или JOLIET.

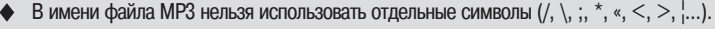

- Вы не можете записать файл MP3, защищенный от копирования.
- В зависимости от состояния записей диска, содержащего файлы MP3, может ока заться, что вы не сможете воспроизвести диск на данном устройстве.

### **3. Диски с файлами JPEG**

ПРИМЕЧАНИЯ

### **КАК ПОСМОТРЕТЬ ФАЙЛ ИЗОБРАЖЕНИЯ JPEG**

Когда в дисковод загружен диск с файлами JPEG, на экране отображается содержание диска. Для по каза слайд-шоу предусмотрено 12 режимов перехода между изображениями.

#### 1. Выбор изображения

Для выбора изображения, которое вы хотите посмотреть, пользуйтесь кнопками со стрелками ВВЕРХ

#### $(\frown)$ ) или ВНИЗ  $(\frown)$ ).

Выбранный файл будет отображен на экране.

#### 2. Поворот изображения

Имеется 4 режима для поворота изображения: «Left», «Right», «Invert», «Mirror».

- 
- Кнопка ВВЕРХ  $(\sqrt{ } )$ : «Invert» [Переворачивание (по вертикальной оси)]
- Кнопка ВНИЗ  $($   $\bullet$  ): «Mirror» [Зеркальное отображение (по горизонтальной оси)]
- Кнопка ВЛЕВО  $(\lceil \cdot \rceil)$ : «Left» [Поворот влево]
- Кнопка ВПРАВО  $(\rightarrow)$ : «Right» [Поворот вправо]

# ЖК ТЕЛЕВИЗОР СО ВСТРОЕННЫМ DVD-ПЛЕЕРОМ

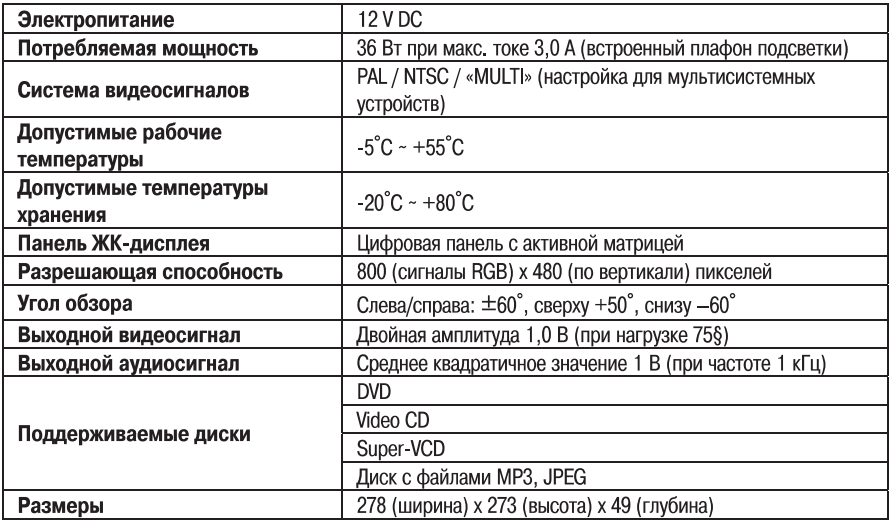

**Срок службы 5 лет.**